# **Aplicación docente para el cálculo de sistemas de alimentación de fundición. Fundisa 1.0**

T. Boronat, D. García-Sanoguera, O. Fenollar, R.Balart, L. Sánchez-Nácher *Departamento de Ingeniería Mecánica y Materiales Universidad Politécnica de Valencia (UPV)* 

#### **RESUMEN (ABSTRACT)**

Se ha desarrollado una herramienta informática que permite a los estudiantes de ingeniería el cálculo de sistemas de alimentación del fundición. Esta herramienta permite a los estudiantes comprobar y comparar rápidamente los resultados de fabricación en diversos escenarios. Esto permite reducir de manera significativa el tiempo de estudio, lo que mejora el aprendizaje.

Los programas informáticos disponibles para el cálculo de los sistemas de alimentación de fundición no son útiles en un ambiente académico porque no están diseñados para la enseñanza y que se caracterizan por su alto costo económico y alta complejidad.

La aplicación Fundisa 1.0 ha sido desarrollada utilizando Visual Basic. La aplicación incluye todas las variantes de sistemas de alimentación, dividido en diferentes secciones. Además de facilitar el proceso de enseñanza-aprendizaje de la aplicación tiene una ayuda completa a fin de que este programa sea un instrumento útil, versátil y fácil de utilizar por los estudiantes.

Hoy en día los estudiantes de estudios técnicos valoran altamente el uso de herramientas que les da autonomía en su proceso educativo, que se adapte al ritmo de aprendizaje particular de cada estudiante, y además el uso de herramientas informáticas les proporciona, una mayor motivación para aumentar el conocimiento de la materia.

#### **Palabras clave**

Fundición, software educativo, multimedia.

# **1 INTRODUCCIÓN.**

Hoy en día se utilizan los programas de ordenador para realizar cálculos. Los programas comerciales realizan cálculos muy complejos, pero no ayudan a entender lo que ocurre en el proceso de fundición. Por lo tanto, ha sido necesario desarrollar una aplicación que permita realizar cálculos y también sea una herramienta de apoyo al profesorado en la enseñanza. En concreto, en el grado de Ingeniería Industrial en la especialidad mecánica, ya sea a nivel técnico o superior se da un tema donde se desarrollan los conceptos del cálculo de sistemas de fundición.

El problema a la hora de incorporar estas herramientas para su uso docente es el coste de inversión necesario para la compra y mantenimiento de las mismas, redundando en una incompleta formación de los estudiantes.

# **2. DESARROLLO DE LA CUESTIÓN PLANTEADA.**

Por las razones anteriormente expuestas el Departamento de Ingeniería Mecánica y Materiales de la Escuela Politécnica Superior de Alcoy (E.P.S.A.) se planteó la creación algunos programas de cálculo para las asignaturas relacionadas con las tecnologías de fabricación. El principal objetivo buscado con la realización de estos programas es el de facilitar a los alumnos matriculados en estas asignaturas unas herramientas útiles que permitiesen el cálculo de sistemas complejos una vez se conoce el funcionamiento teórico del método de cálculo, sin que el tiempo destinado a resolver manualmente los problemas sea una limitación en la fase de aprendizaje. El estudiante, por lo tanto, sin la distracción de la resolución de complejas ecuaciones, puede concentrar su atención en comparar los resultados obtenidos con los deseados.

Un objetivo cumplido también con la programación de este software ha sido conseguir una herramienta con un coste económico asumible, que no fuese prohibitivo como las herramientas de los gabinetes técnicos, y que además fuese intuitiva de forma que favorezca el aprendizaje.

En este artículo se expone el funcionamiento de la herramienta creada en Visual Basic y denominada por el autor como 'Fundisa 1.0'. Como se observará, se ha elegido el entorno Windows para conseguir un entorno de trabajo más conocido, agradable, y que permitiese el trabajo de varios programas al mismo tiempo. Dentro del Departamento de Ingeniería Mecánica de la E.P.S.A. se están llevando a cabo otros proyectos similares cuyo objetivo es la creación de programas que faciliten el aprendizaje y cálculo de las distintas tecnologías de fabricación.

2.1 Estructura interna del programa.

El programa se ha dividido en tres módulos diferenciados en función de lo que se desee calcular. Los tres módulos tienen de una estructura interna común, lo que facilita el manejo por parte del alumno. Las tres partes en las que se divide cada módulo son:

- Pantalla inicial de selección de datos.
- Pantallas de introducción de datos.
- Pantallas de resultados.

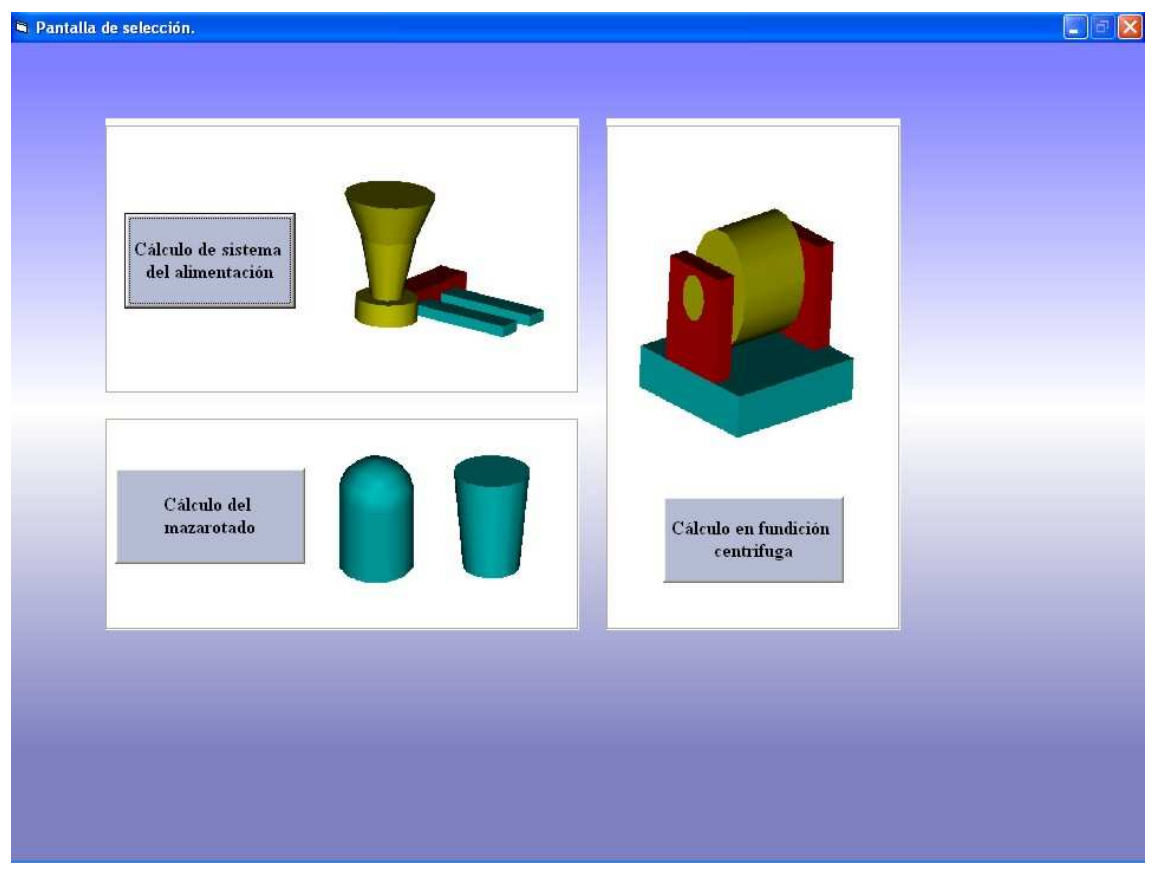

**Figura 1 Módulos del programa**

2.2 Módulo de cálculo de sistemas de alimentación.

El primer módulo de los que consta el programa es el de cálculo de sistemas de alimentación de fundición por gravedad.

Como el resto de módulos tiene una primera parte en la que se introducen los datos de partida. Para facilitar el aprendizaje de los alumnos se ha desarrollado un sistema por el que se le indica al sistema de que parámetros disponemos y el sistema nos indica que parámetros podemos calcular. De esta manera el alumno puede identificar los cálculos que son posibles a partir de la información de partida. En la parte izquierda de la pantalla (Figura 2 A) indicamos que datos disponemos y automáticamente nos muestra que podemos calcular en la parte derecha.

Una vez se le ha indicado al sistema que información se dispone, pasamos a las pantallas de introducción de datos. Estas pantallas también son variables en función de los datos que se le introducen, por ejemplo si se indica que el molde es de arena permite seleccionar entre distintos tipos de arena, y si se indica que es por coquilla no (Figura 2 B y C). Este módulo se interrelaciona con el módulo de cálculo de mazarotas, ya que en realidad es un elemento mas del sistema de alimentación. Se ha optado por presentarlo en un módulo separado para proporcionar la posibilidad de calcularlo independientemente ya que es muy común.

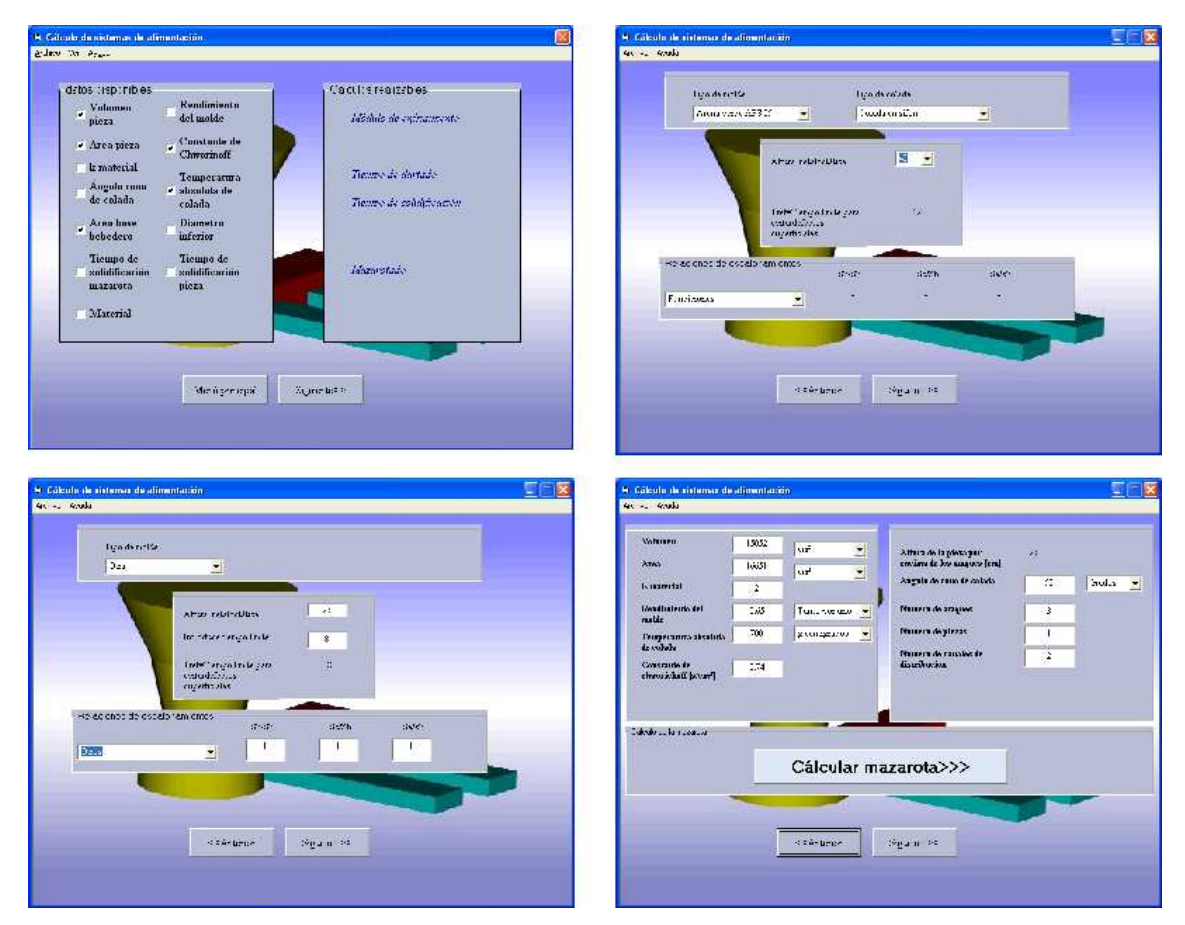

**Figura 2 Pantallas de introducción de datos**

Todas las pantallas disponen de dos botones para poder navegar entre las pantallas, de esta manera los alumnos pueden hacer pruebas modificando uno o varios parámetros de entrada y comprobar cómo afecta.

Una vez se han introducido todos los datos que se disponen se puede pasar a la pantalla de resultados. Esta a su vez se divide en cuatro:

- Sistema de alimentación I
- Sistema de alimentación II
- Sistema de alimentación III
- Resultados.

En las pantallas de resultados se ha pretendido que la presentación de estos sea de la forma más intuitiva posible. Para ello, todos los resultados del dimensionamento de algún componente del sistema de alimentación se muestran junto a una representación gráfica de esta forma el alumno puede identificar rápidamente a que corresponde.

Como el objetivo del programa es primordialmente didáctico se ha incorporado junto a cada resultado un botón (Botón F de todas las pantallas de la figura 3) que al pulsarlo nos muestra que formula se ha utilizado para su cálculo.

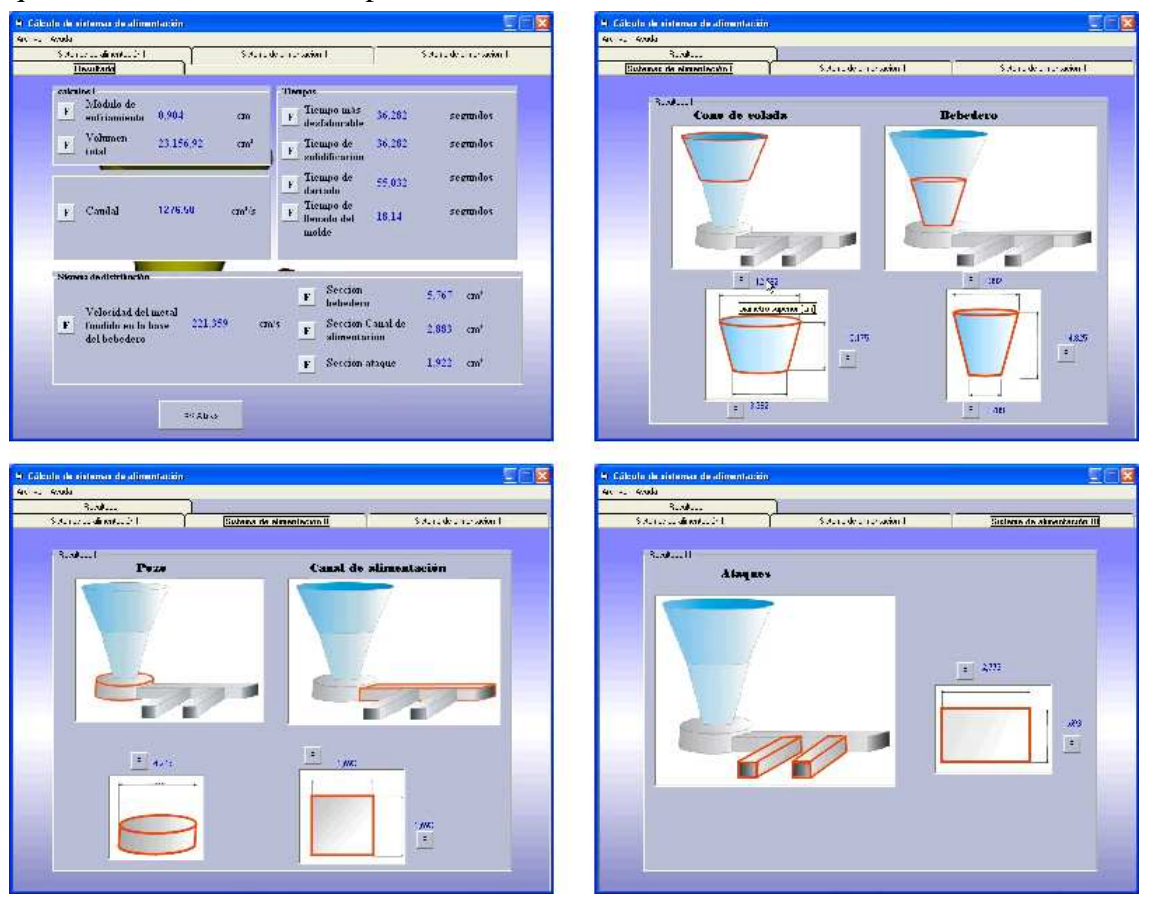

**Figura 3 Pantallas de resultados**

2.3 Módulo de cálculo de mazarotas.

A este segundo módulo se puede acceder ya sea desde el menú principal o bien desde el primer módulo de cálculo de sistemas de alimentación. La estructura es idéntica a la del módulo anterior, pantalla de selección de datos, introducción de datos, y resultados. Las pantallas de resultados muestran diferentes soluciones para distintos tipos de mazarotas (figura 4 D y E).

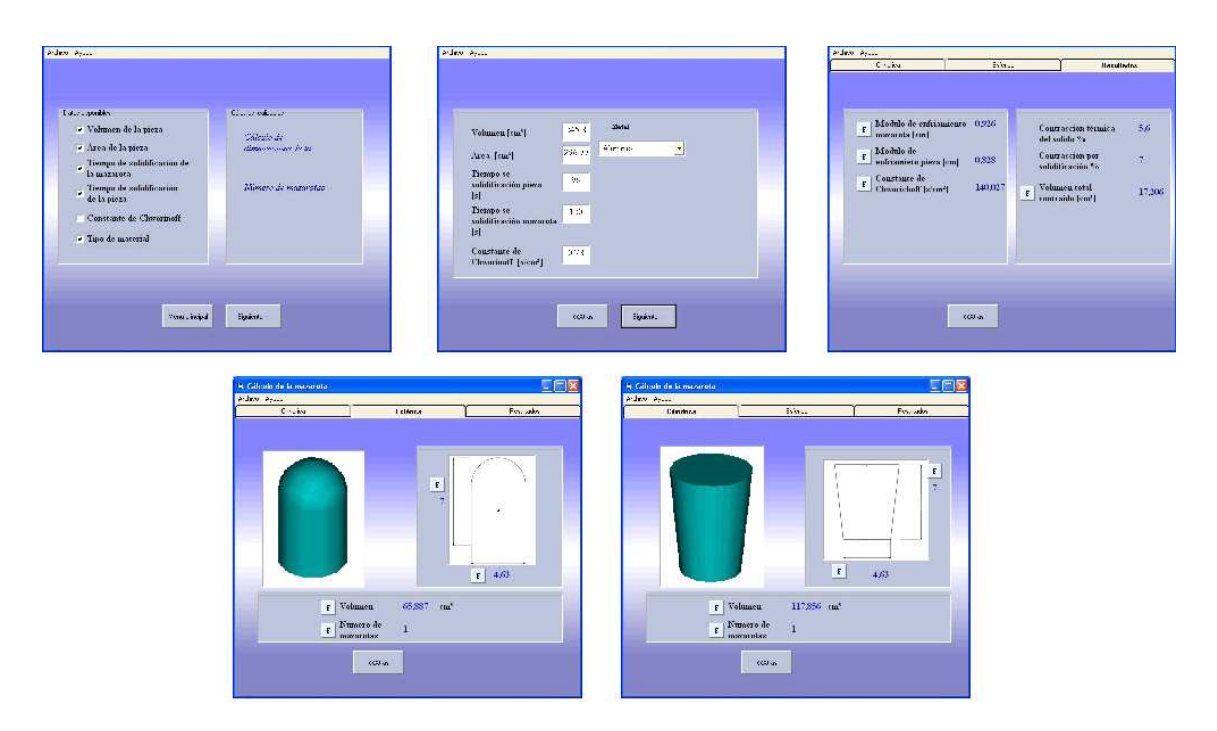

**Figura 4 Pantallas de cálculos de mazarotas**

2.4 Módulo de cálculo de sistemas de fundición centrífuga.

En tercer y último módulo de la aplicación se puede calcular las velocidades de giro para fundición centrifuga tanto para vertical como horizontal.

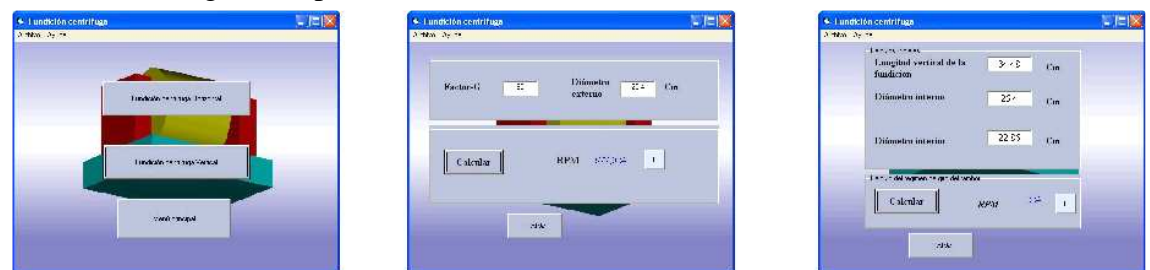

**Figura 5 Pantallas de cálculo de fundición centrífuga**

## 2.5 Sistema de fórmulas**.**

Para facilitar la comprensión de los resultados se ha dotado al programa de un sistema de fórmulas. Este sistema consiste en mostrar para cada uno los resultados la formula que se ha utilizado para su consecución. Además para aumentar el perfil pedagógico de la aplicación se ha dotado a este módulo de varias opciones:

- Si pasa el puntero por encima de una variable ésta cambia su aspecto.
- Si el puntero permanece unos segundos sobre la variable, muestra su significado.
- Si se presiona la variable aparece su valor real en el problema.

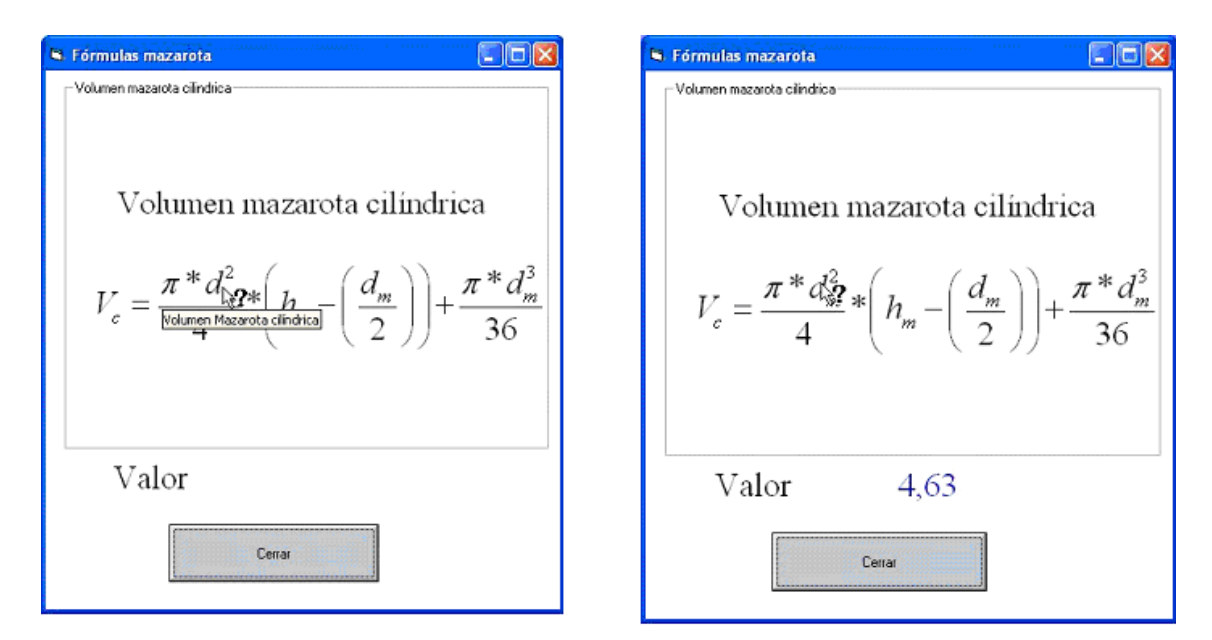

**Figura 6 Pantallas de fórmulas** 

2.6 Mensajes de error.

La aplicación dispone de un sistema de mensajes de error preventivos. Este sistema se activa automáticamente cuando se introduce un dato erróneo, los valores erróneos más habituales son:

- Volumen o área negativos o excesivamente altos.
- Constante de Chworinoff negativa o excesivamente alta.
- Número de piezas negativas, iguales a cero o excesivamente altas.
- Número de canales negativos, iguales a cero o excesivamente altos
- Tiempo límite negativo o excesivamente alto.
- Número de ataques negativos, iguales a cero o excesivamente altos.
- Relaciones de escalonamiento menores o iguales a cero.
- Tiempo de solidificación de la pieza o de la mazarota negativos o iguales a cero.
- Dato introducido en fundición centrífuga negativo e excesivamente alto.

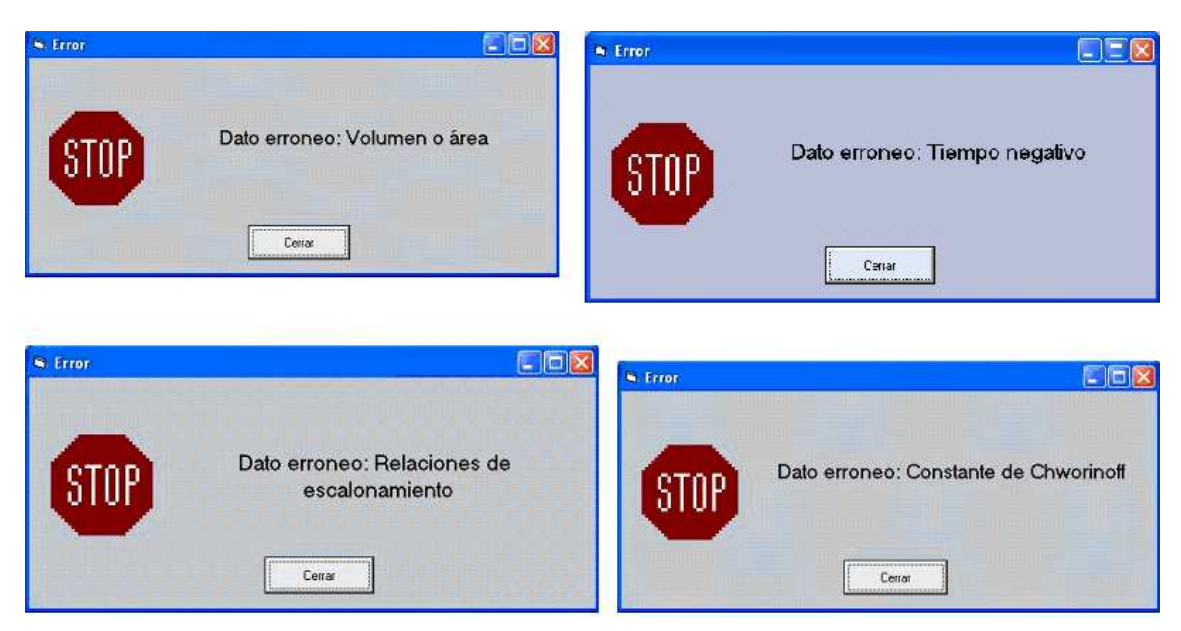

**Figura 7 Mensajes de error**

2.7 Ayuda de FUNDISA 1.0.

El programa se completa con la ayuda de Fundisa 1.0, que para facilitar su utilización se basa en el sistema de ayudas de Windows. Este apoyo nos ofrece una serie de presentaciones que proporcionan toda la información teórica sobre el sistema de alimentación de sistemas de fundición (figura 8).

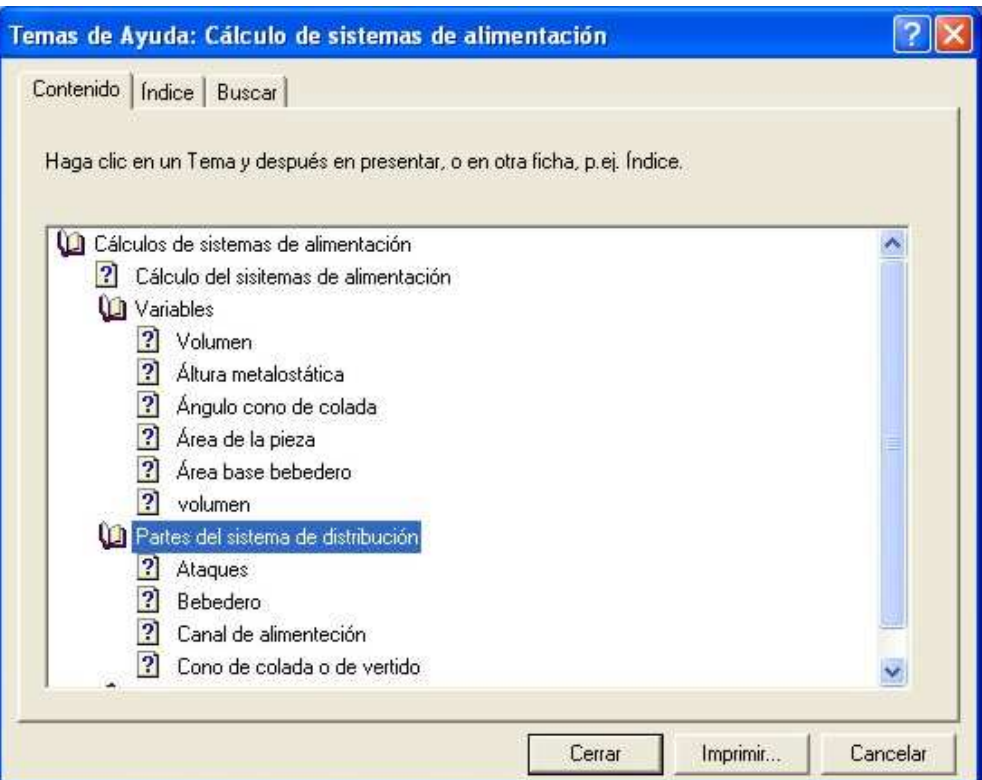

**Figura 8 Menú de la ayuda** 

### **3 CONCLUSIONES.**

En este trabajo se presenta un software educativo creado para el diseño y cálculo de sistemas de fundición. El programa desarrollado es capaz de resolver los problemas de dimensionamiento de bebederos, mazarotas, canales de alimentación, así como problemas de cálculo de datos concretos, tales como sistemas de fundición centrífuga, pero su mayor capacidad reside en lograr un resultado conjunto para todos estos diseños. Por otra parte, en cuanto al contenido teórico, el programa satisface todas las necesidades fundamentales para el aprendizaje, desde desarrollos matemáticos para la obtención de expresiones que resuelvan problemas a los que se enfrenta el alumno, hasta un conjunto de galerías de imágenes, que ayudan a entender los cálculos realizados.

Se puede concluir que el software desarrollado se ha convertido en una valiosa herramienta de ayuda en el aprendizaje de los sistemas de fundición por parte de alumnos de Ingeniería Industrial e Ingeniería Técnica Mecánica, ya que permite abordar su estudio tanto desde el punto de vista teórico como práctico, al mismo tiempo que ofrece valiosas herramientas multimedia que facilitan la comprensión de su funcionamiento de forma global.

#### **4 REFERENCIAS.**

1 Holzmuller A., Kucharcik L., Atlas de sistemas de colada y alimentación para fundiciones, Editecnia, Madrid (1969).

2 Coca P., Rosique J., Tecnología mecánica y metrotécnica, Pirámide, Madrid (1999).

3 Groover M., Fundamentos de manufactura moderna. Materiales, procesos y sistemas, Prentice-Hall México (1997)

4 Centre Technique des Industries de la Founderie. Le Remplissage de Empreines de Moules en Sable. París

5 Gutiérrez, J.D. Microsoft Visual Basic 6. Anaya Multimedia. Madrid, 2002